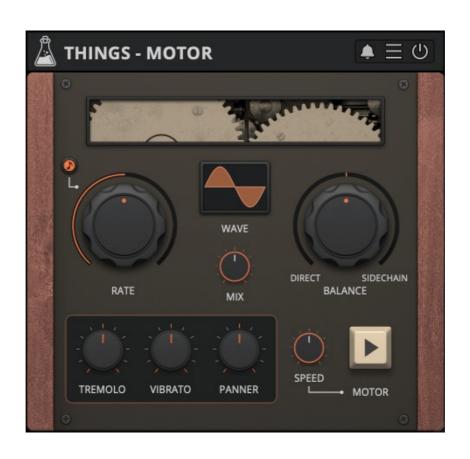

# **THINGS - MOTOR**

# **USER GUIDE**

v1.0

| THINGS - MOTOR               | 2 |
|------------------------------|---|
| INSTALLATION                 |   |
| REGISTRATION                 |   |
| PARAMETERS                   |   |
| MAIN                         | 5 |
| FEATURES                     |   |
| EDIT VALUE                   | 6 |
| PRESET COPY/PASTE            |   |
| ENABLE/DISABLE NOTIFICATIONS | 6 |
| SWAP MOUSE BUTTONS           | 6 |
| END                          | 7 |
| WHERE IS EVERYTHING?         | 7 |
| CREDITS                      | 7 |
| EULA                         | 7 |
| THANK YOU                    | 7 |
|                              |   |

### **THINGS - MOTOR**

**Things** is a series of small plugins covering a wide range of effects, focused on sound design and creativity.

**Motor** is a plugin effect that uses side-chaining to combine signals in new and interesting ways: put in any two signals and they will dance around each other like courting birds drunk on fermented cherries. Use it to gentle morph between sounds or rhythmically cut them up, affecting both volume and spatial position. Add life to the plainest signals with vibrato or destroy them in interesting ways with extreme modulation speeds.

Motor takes cues from history: "The Crystal Palace" built by Dave Young for the BBC Radiophonic workshop. This one-of-a-kind tool allowed speed-dependent switching of up to sixteen audio channels. It did so in an almost steampunk fashion, by employing a big capacitor rotating on a Motor. The effects it created reached from sublime to almost granular, a major achievement at the time.

#### **INSTALLATION**

#### **MAC OS**

- Double click on the DMG archive to extract it
- Right click on the PKG installer and click open
- Follow the instructions to install the plug-in(s)

#### **WINDOWS**

- Extract the ZIP archive
- Double click on the setup file (.exe)
- Follow the instructions to install the plug-in(s)

#### **REGISTRATION**

You can open the registration window by clicking on the icon  $\equiv$  next to the bypass button, in the top-right corner.

You can choose between Online and Offline authorization.

#### **ONLINE**

- If you haven't created an account yet, you can <u>signup here</u> using the same email address used at check out.
- Just input your credentials into the text fields and click on Log In

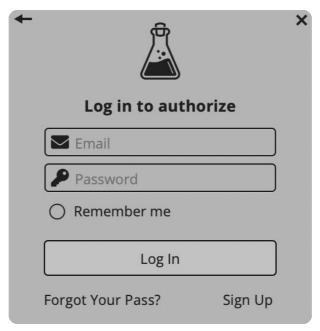

#### **OFFLINE**

- Download the license file from your account.
- Copy the file to your offline computer.
- Just drag and drop the license into the registration window or click on the *Load License File* button and browse to the downloaded license.

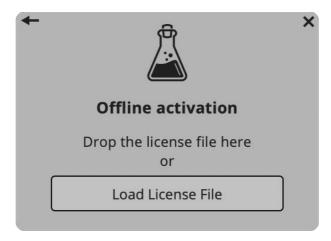

## **PARAMETERS**

#### **MAIN**

Rate Controls the frequency of the LFO

Sync Syncs the LFO frequency to the host/DAW BPM

Wave Changes the waveform used by the LFO (the Phase can be

adjusted by dragging the waveform)

Balance Controls the balance between direct track and sidechain signals

Mix Controls the balance between dry and wet signals

Tremolo Controls the amount of tremolo

Vibrato Controls the amount of vibrato

Panner Controls the amount of panner

Speed Controls the speed of the LFO start/stop (Motor)

Motor Starts or stops the LFO

### **FEATURES**

#### **EDIT VALUE**

You can manually change the value for knobs and sliders. Right click on a parameter and choose *Edit Value*.

You can also access this feature with a SHIFT + Click.

Edit Value

By clicking on the  $\equiv$  icon you can access additional features.

#### **WINDOW SIZE**

You can resize the plugin window using three predefined sizes (*small, standard, big*). You can also resize the plugin window by clicking and dragging the bottom-right corner of the interface. Double clicking will reset to the *standard* size.

#### PRESET COPY/PASTE

You can easily share presets by using this Copy/Paste feature.

Copy to Clipboard the status of all parameters will be saved to the Clipboard

Paste from Clipboard load a preset from the Clipboard

#### **ENABLE/DISABLE NOTIFICATIONS**

You can enable or disable the notifications for updates and news (shown by the bell icon). This option is *global* and it will affect all AudioThing plugins.

#### **SWAP MOUSE BUTTONS**

If you are using the right button as your primary mouse button, the plugin might not recognize it. Use this option to enable it internally in the plugin. This option is *global* and it will affect all AudioThing plugins.

#### **GUI ACCELERATION**

You can enable or disable the GUI acceleration supported by your system. The current and default library is OpenGL.

### **END**

#### WHERE IS EVERYTHING?

The installer will place the plugins, presets and other data in these folders.

#### **MAC OS**

AU: /Library/Audio/Plug-ins/Components/

VST: /Library/Audio/Plug-ins/VST/

VST3: /Library/Audio/Plug-ins/VST3/

AAX: /Library/Application Support/Avid/Audio/Plug-Ins/

Data: /Users/Shared/AudioThing/

#### **WINDOWS**

VST: custom path from installer

VST3: \Program Files\Common Files\VST3\

AAX: \Program Files\Common Files\Avid\Audio\Plug-Ins\

Data: \Users\Public\Public Documents\AudioThing\

#### **CREDITS**

DSP & Code: Carlo Castellano

Idea: Hainbach

Design: John Gordon (vstyler) QA Engineer: Giuseppe Marrazzo

#### **EULA**

Please visit www.audiothing.net/eula/ to review this product EULA.

#### **THANK YOU**

Thank you for your purchase! We hope you will have as much fun using it as we had making this product.

For help or any question, feel free to contact us here: <a href="www.audiothing.net/contact/">www.audiothing.net/contact/</a>

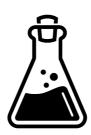